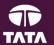

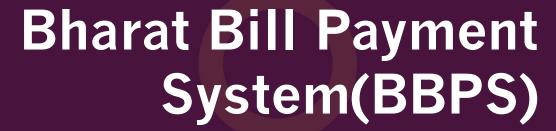

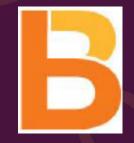

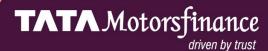

### **Bharat Bill Payment System Functionality**

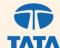

# BANK

Bharat Bill Payment System (BBPS) is a Reserve Bank of India(RBI) conceptualized integrated bill payment system In India.

BBPS facilitates "Any Time Anywhere Bill Payment" which offers integrated, accessible bill payment services to customers through digital and offline platforms enabling multiple payment modes across geographies. This facility provides instant confirmation of payment with certainty, reliability and safety of transactions.

It offers EMI loan payment service to our customers through network of agents/retail shops/bank-branches and digital channels like internet banking of banks, Mobile app of banks etc. allowing multiple payment modes like Card, UPI, Wallet, Cash.

BBPS will be the "One Stop destination for loan payment across India".

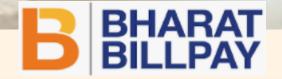

### **Bharat Bill Payment System (BBPS) Flow**

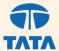

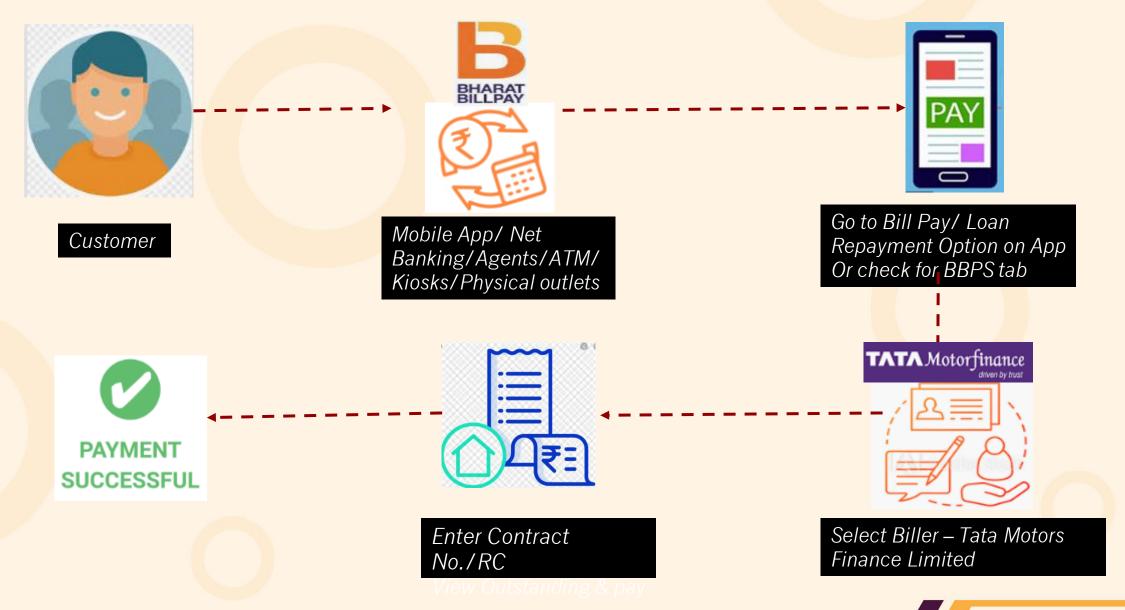

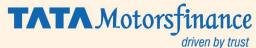

#### **BBPS Payment 3D flow**

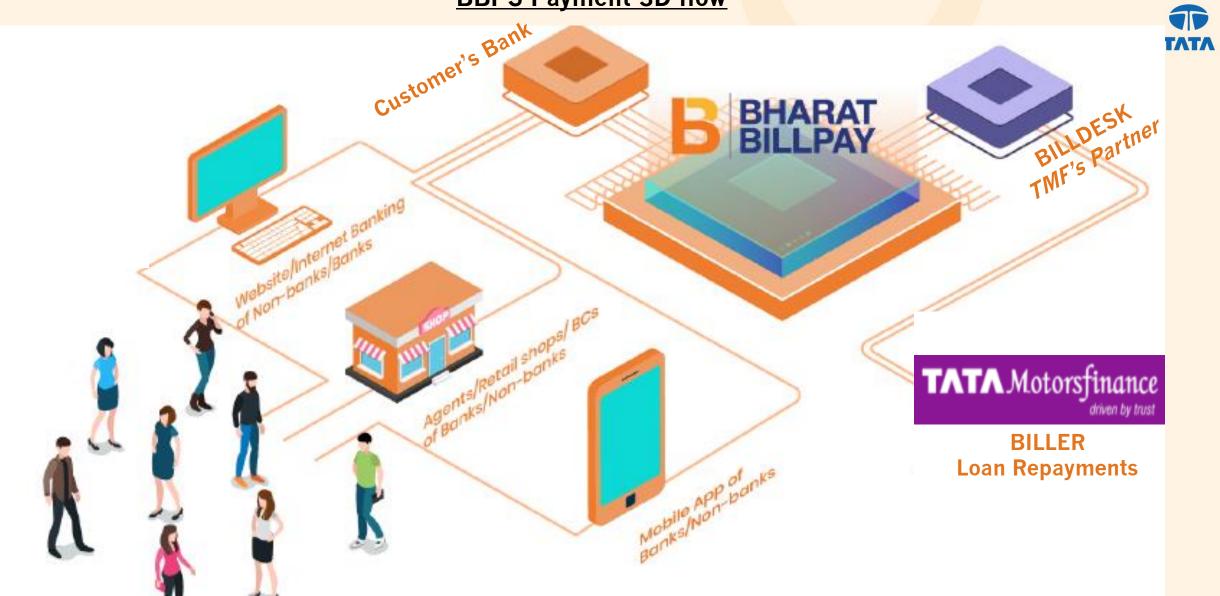

Consumers

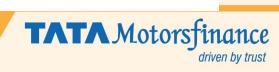

# Here's How You Can Pay Your Bill with Bharat Bill Pay

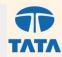

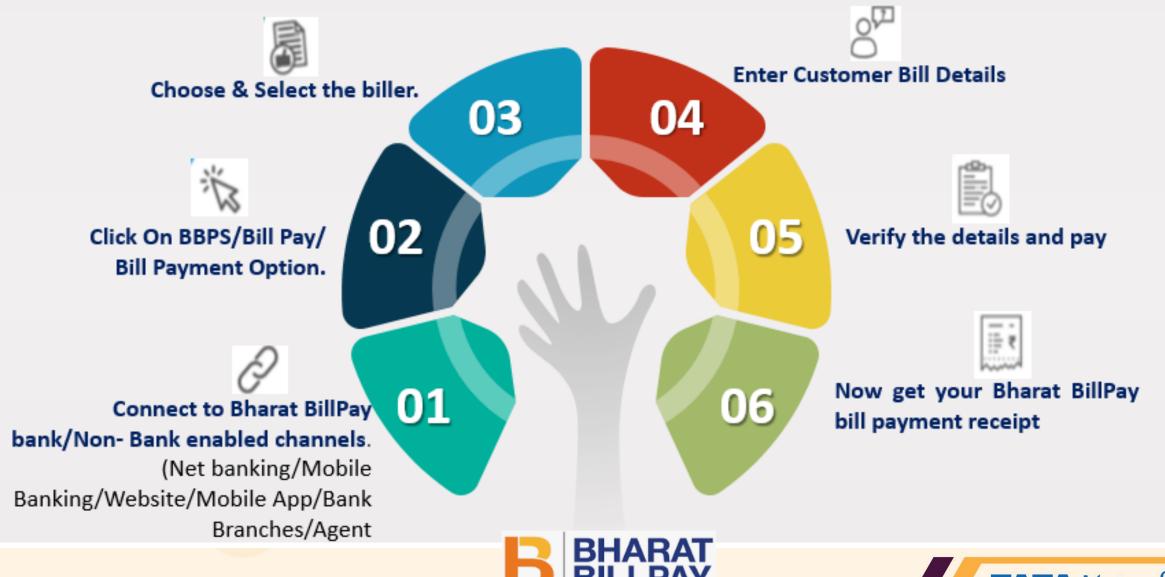

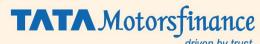

# Channels that form the Bharat BillPay Ecosystem

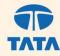

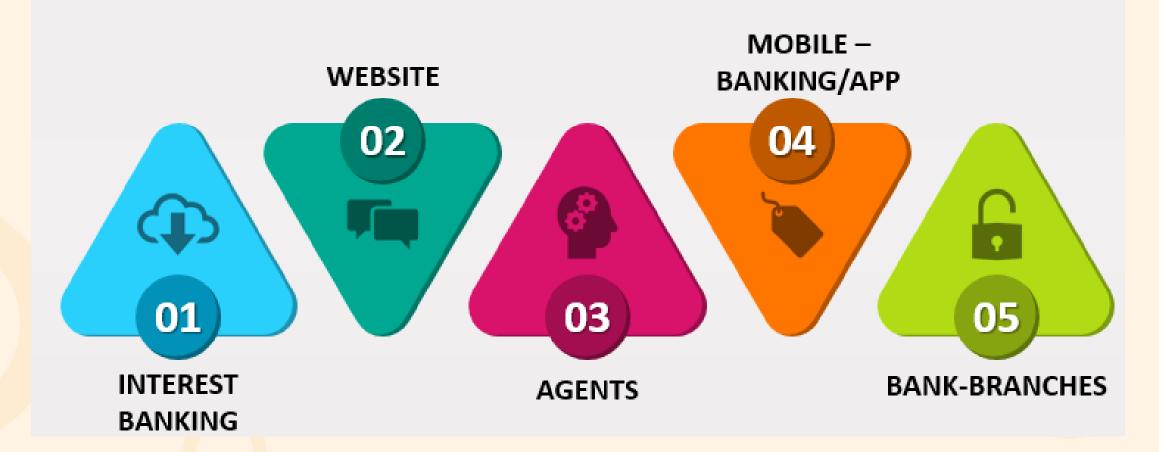

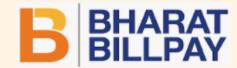

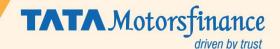

# **BBPS Payment Options**

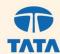

**Payment Channels** 

Internet | Internet Banking | Mobile | Mobile Banking | POS | MPOS | KIOSK | ATM | Bank Branch | Business Correspondents | Agents

Payment Mode

Cash | Credit Card | Debit Card | IMPS | Internet Banking | Account transfer | Prepaid Card | Wallet | UPI | AEPS

**Payment Options** 

Full | Minimum | Excess | Part | Penalty | Multiple

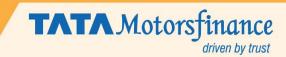

# **Salient Features**

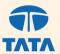

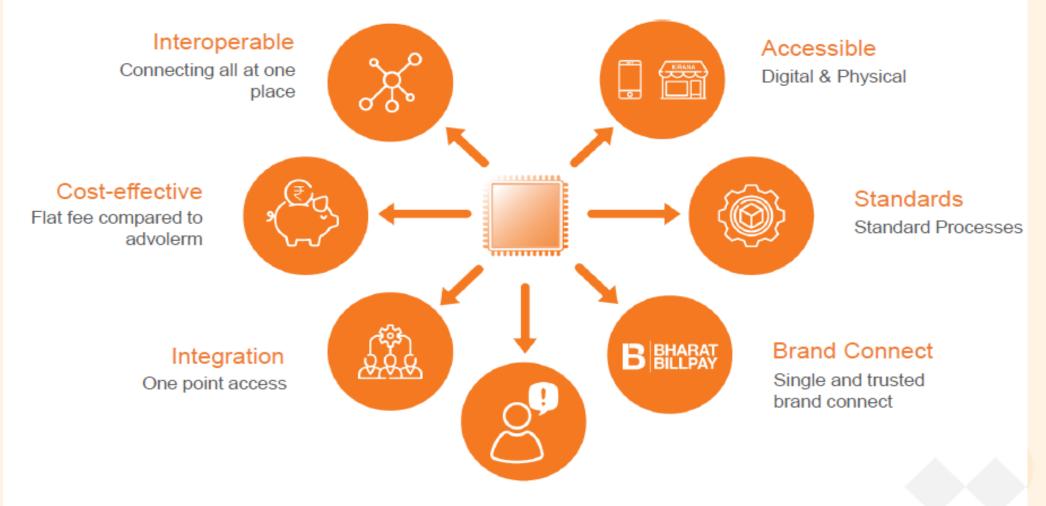

Complaint Management

Standardized-both ON-US & OFF-US

# **BBPS Steps**

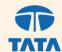

1

- Customer can simply access BBPS service on any internet banking or app of your respective bank or visit a bank or branch or retail shop.
- Select category -Bill payments/Loan repayment or BBPS Tab
- Select Biller as Tata Motors Finance Limited. Biller name is same for TMFL & TMFSL

2

- Enter Loan account details Contract No./ RC No.
- TMF validates the details and fetches the transaction amount

3

- Customer can input the amount and authorize his payment and customer's amount will be debited.
- Tata Motors Finance Limited will receive the monies successfully

#### **Benefits**

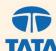

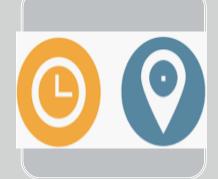

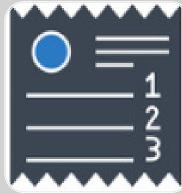

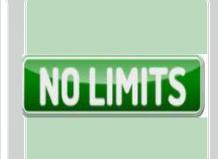

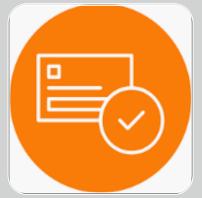

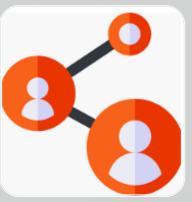

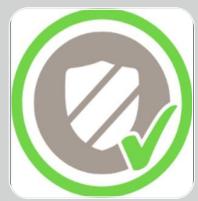

Simple to Pay 24\*7

Anytime &
Anywhere
Digitally or
Physically –
Internet,
Mobile,
Physical
Outlets

Convenience, Time Saving, Uniform experience and flexibility of payment channels No Upper Limit on value\*

\*Net banking transaction limit will be applicable

Transparent pricing with instant payment confirmation

Connects
banks and
depositor
instantly.
Faster
settlements

Safe &
Reliable
service with
high degree of
trust and
security

### **Bharat BillPay Enabled Banks and Non Banks**

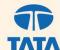

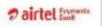

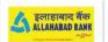

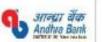

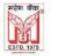

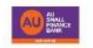

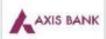

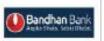

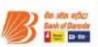

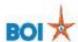

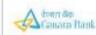

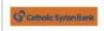

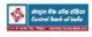

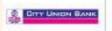

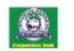

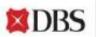

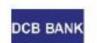

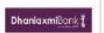

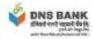

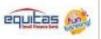

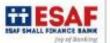

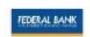

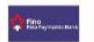

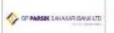

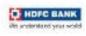

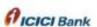

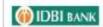

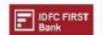

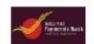

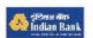

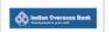

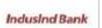

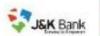

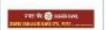

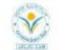

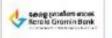

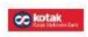

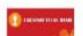

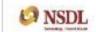

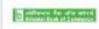

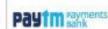

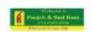

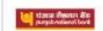

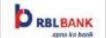

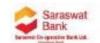

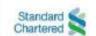

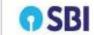

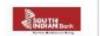

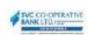

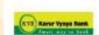

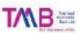

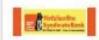

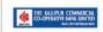

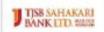

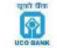

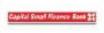

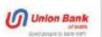

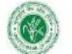

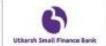

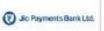

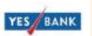

# **Bharat BillPay Non-Banks**

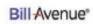

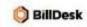

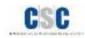

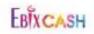

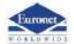

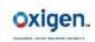

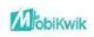

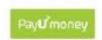

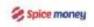

Top Retails Aggregators (AI)

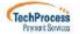

# **Top Digital Agent Institutions**

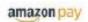

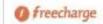

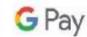

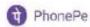

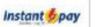

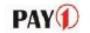

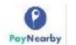

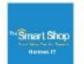

true balance

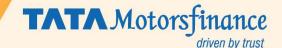

### **BBPS FAQ's**

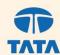

#### What is BBPS?

Bharat Bill Payments System (BBPS) is an integrated online platform which is being developed by the National Payments
Corporation of India for all kinds of bill payments. The platform provides an interoperable service through a digital and network of agents i.e. bank internet banking, mobile banking and retail shops for consumer to do a bill payment, at one place, Anytime anywhere

#### What are benefits of using BBPS?

The biggest advantage is that the bill can be paid anywhere and anytime. Transaction can be done on any customer facing channel be it Electronic (like Internet, Mobile, Kiosk ATMs etc.) Or Physical outlets like branches, retail across the country via Cash, Card, IMPS etc.

- ➢ How can I make the payment for my bill using BBPS?
- 1. Connect to any Internet banking/App of your respective bank or Visit bank/branch or retail shop 2. Click on Bill payment or BBPS Tab 3. Choose the category of biller and Enter the bill details 4. Initiate a payment and get instant confirmation
- > Is there any charges for making payment using BBPS digitally? Currently no charges are being levied for electronic transactions.

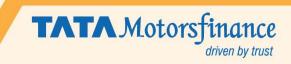

### BBPS FAQ's

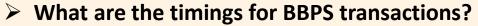

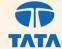

BBPS services are available 24 hours of the day, all days of the week, throughout the year including all public holidays.

What is the settlement time-period in BBPS?

The settlement happens at T+1, for bill payment through BBPS.

➤ How to find the nearby Bill Pay outlet for Cash deposit?

Go to bharatbillpay site (<a href="https://www.bharatbillpay.com">https://www.bharatbillpay.com</a>)

Click on Find nearest bill pay Outlet on top right

**Enter Pincode** 

Refer screenshot on page 17

➢ How long will it take for the payment confirmation?

Payment confirmation shall be received on registered mobile upon successful completion of the transaction instantaneously. An SMS would also be triggered by the bank/non-bank

For more details refer:

https://www.bharatbillpay.com/library https://www.bharatbillpay.com/biller

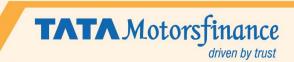

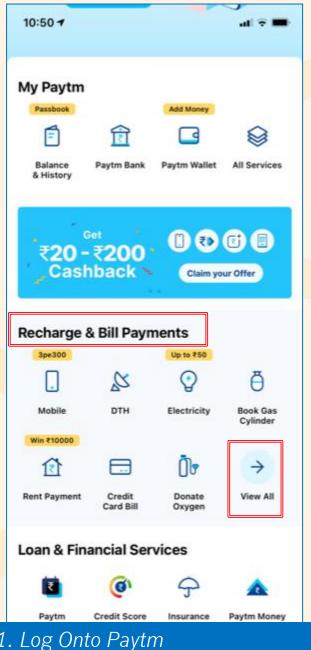

- 1. Log Onto Paytm
- 2. Go to Recharge & Bill Payments
- 3. Click on View All

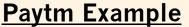

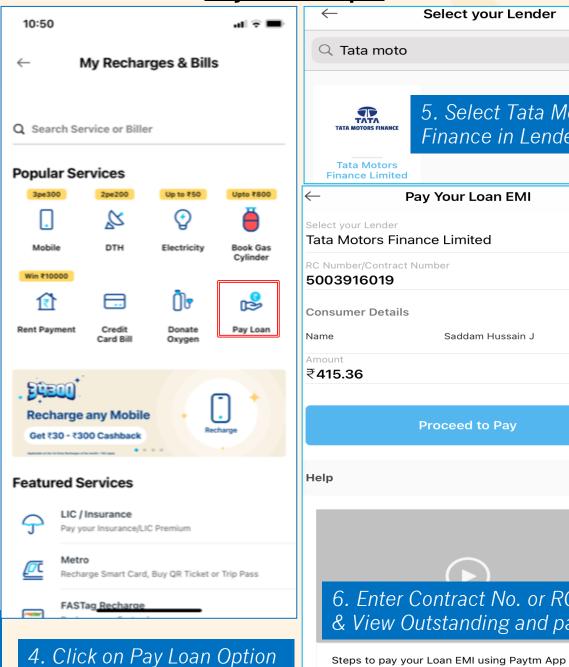

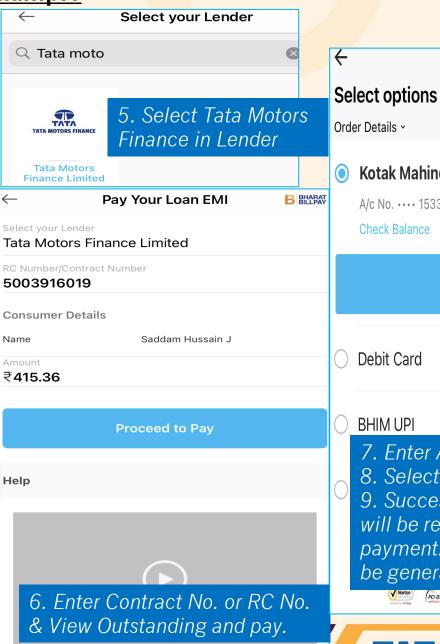

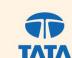

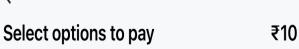

**Kotak Mahindra Bank** 

A/c No. · · · · 1533 **□ □ ▶** 

Pay ₹10

- 7. Enter Amount(Min 10 rs)
- 8. Select Mode of Payment
- 9. Successful confirmation will be received on payment. Invoice will also be generated.

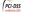

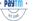

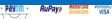

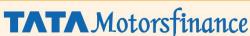

driven by trust

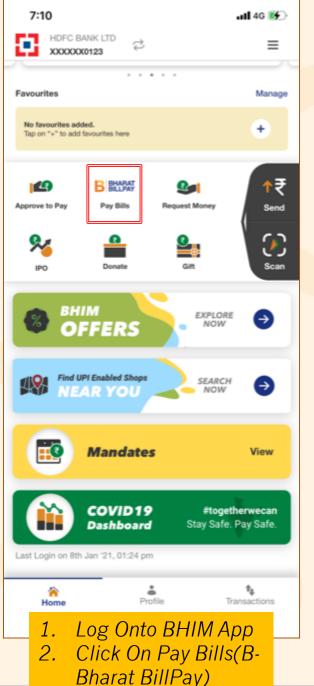

**BHIM App Example** 7:10 ••• 4G 🚁 **Bill Pay** BHARAT BILLPAY **Sack Billers** My Bills **Housing Society** Insurance Landline Postpaid Life Insurance Loan Repayment LPG Gas Mobile Postpaid Municipal Services Municipal Taxes Subscription Water

> 3. Click on Loan Repayment Option

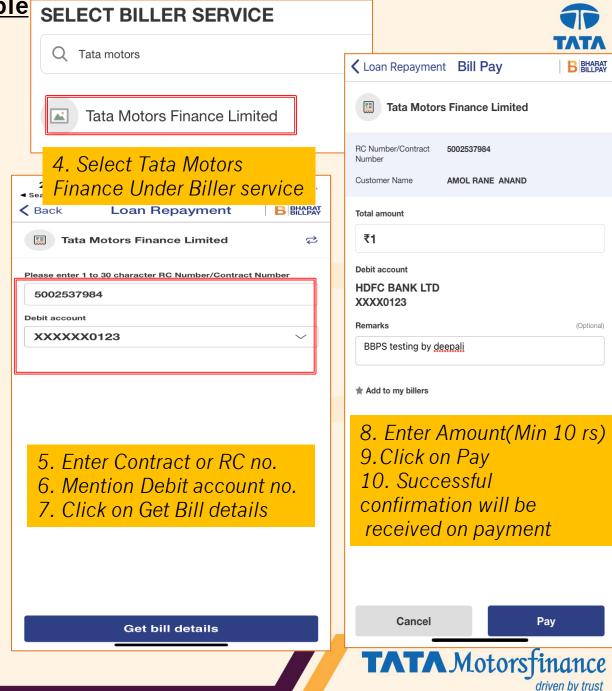

### **BHIM App Example** ... 4G Loan Repayment bill **②** Bill successfully paid! B Paid to **Tata Motors Finance Limited** Transaction ID Amount 115914270374 ₹10.00 Date Time 8th Jun 2021 02:38 PM Bill Payment ID HD991159BL8CzLJKW4gR 11. System Generated Debited from receipt will be shown. XXXXXXX0123 Remarks **NO REMARKS**

Home

View details

2:40 ■■■ 4G 🔳 **<** Back **Transactions Tata Motors Finance Limited ②** Paid for - 5002537984 ₹10.00 **SUCCESS** Transaction ID: 115914270374 Customer name: AMOL RANE ANAND Bill Payment ID: HD991159BL8CzLJKW4gR Date: 8th Jun 2021 Time: 02:38 PM Remarks: **NO REMARKS** Debit account: XXXXXXX0123

12. Receipts can be viewed later in transactions as well.

If you have any concerns with the payment click the button below to raise a support ticket.

Raise complaint

Call bank

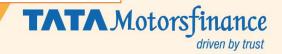

# Find nearest bill pay outlet to deposit cash

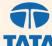

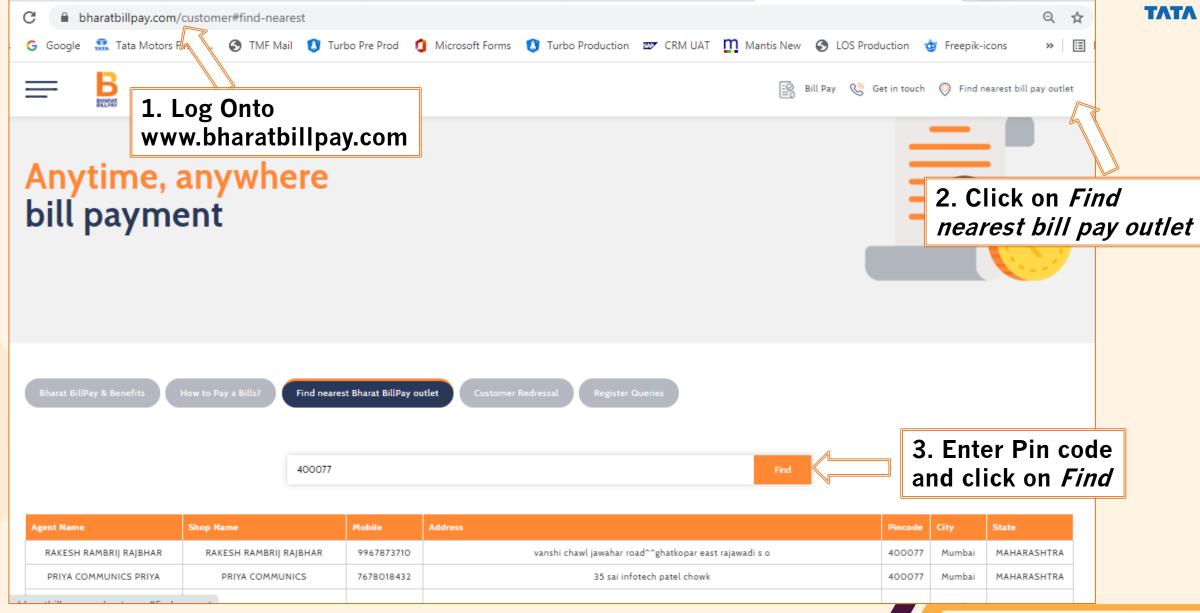

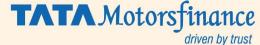

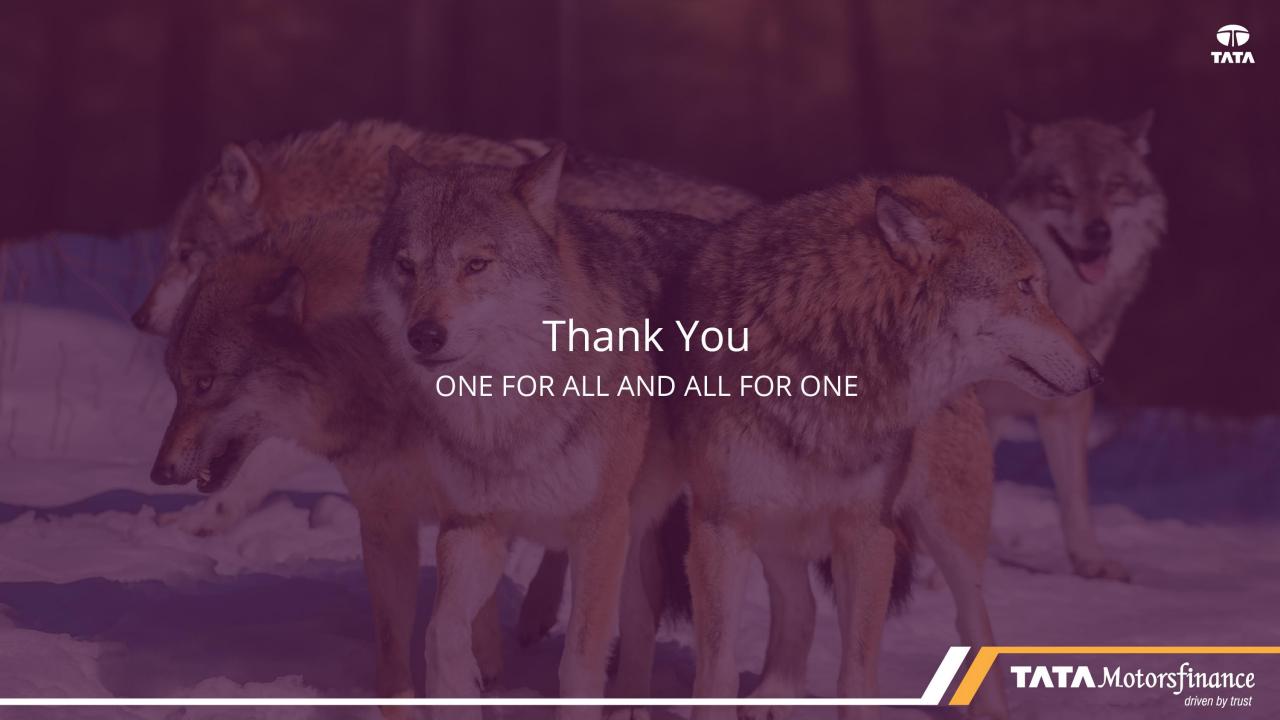